# **Ресурс «ЛитРес: Библиотека»**

## **Инструкция для читателя**

## **Чтобы воспользоваться услугой, вам необходимо:**

1. Авторизоваться в личном кабинете **на сайте**

[http://biblio.litres.ru/](https://docviewer.yandex.ru/r.xml?sk=y8a950b5aa3a0e5e9a43f4add15615269&url=http%3A%2F%2Fbiblio.litres.ru%2F) или в одном из бесплатных приложений, установив его на своем мобильном устройстве. Быстрый поиск приложения – по адресу [biblio.litres.ru/getapp/](http://biblio.litres.ru/getapp/) или QR-коду.

2. Найти в разделе **«В библиотеке»** (главная страница: [http://biblio.litres.ru/\)](http://biblio.litres.ru/) интересующую книгу и нажать на кнопку «Взять себе». Выбранная книга сразу становится доступной для чтения (при отсутствии очереди на нее и ограничений по возрасту).

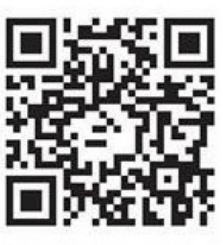

biblio.litres.ru/getapp

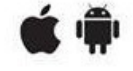

3. В случае выбора книг из общего каталога ЛитРес (раздел **«Все книги»** на главной странице): выбрать интересующую книгу и нажать на кнопку **"Запросить у библиотекаря"**. Если запрос на приобретение книги в фонд библиотеки будет одобрен, вам на электронную почту поступит уведомление (для этого в личном кабинете ЛитРес необходимо указать e-mail).

### **Читать книгу можно:**

- На мобильном устройстве в офлайн режиме с помощью установленного приложения.
- На компьютере в стенах библиотеки или дома и на мобильных устройствах с помощью обычного браузера онлайн.

Книги выдаются на 14 дней, 5 экземпляров. По окончании срока пользования они автоматически возвращаются в библиотеку.

**З**апросы на книги выполняются **с 09.00 до 20.00**. Если запрос поступил после 20.00, он будет обработан утром следующего дня.

Полученную книгу можно читать на любом удобном вам в данный момент устройстве.

### **Если возникли вопросы – пишите: informacionniy.otdel** [@ mail.ru](mailto:biblioteka78@mail.ru)